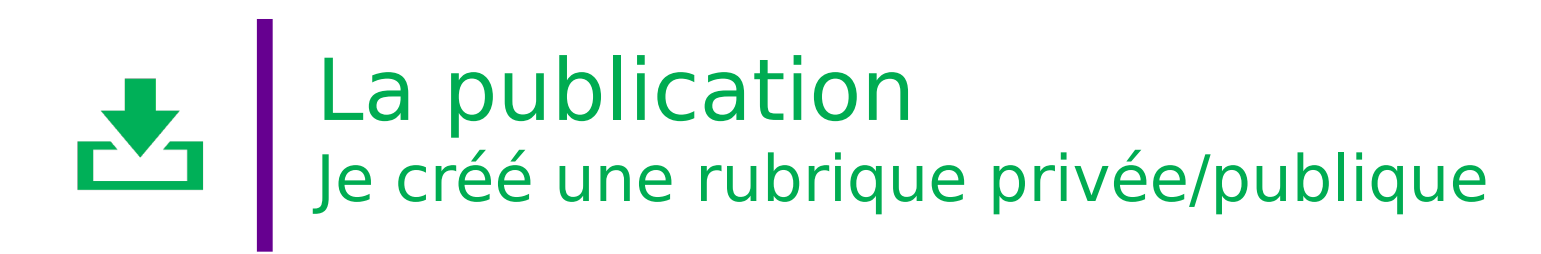

Dans le cadre d'une publication, je veux **mettre à disposition un document sur internet** :

- sur un espace privé (visible par pour un groupe de l'établissement uniquement)
- sur un espace public (visible sur internet)

Comment dois-je m'y prendre ?

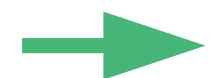

**Tutoriels ressources** pour les rubriques :

- [Création et gestion d'une rubrique](http://dane.ac-dijon.fr/wp-content/uploads/2019/09/Fiche_11_tuto_cr%C3%A9ation_et_gestion_des_rubriques.pdf) (version [vidéo](https://be1d.ac-dijon.fr/mediane/m/948), version [Skolengo](https://www.skolengo-academy.org/gestion-editoriale-+/creer-des-rubriques-82235.kjsp?RH=1501667435963))
- [Gestion des droits](https://drne.region-academique-bourgogne-franche-comte.fr/la-gestion-des-droits-dans-les-rubriques-declat-bfc/)
- [Créer un article](https://www.skolengo-academy.org/medias/video/creer-et-publier-un-article_1532944796617-mp4)
- Utiliser un [dossier partagé](https://be1d.ac-dijon.fr/mediane/m/941)

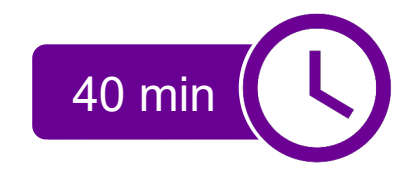

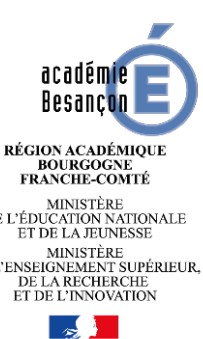

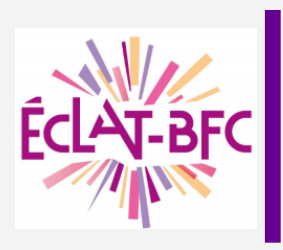

## La publication L'accueil public : site internet

**Collège Georges Pompidou** 

 $\overline{\mathbf{a}}$ 

Pouilley les Vignes

 $\equiv$  MFNU

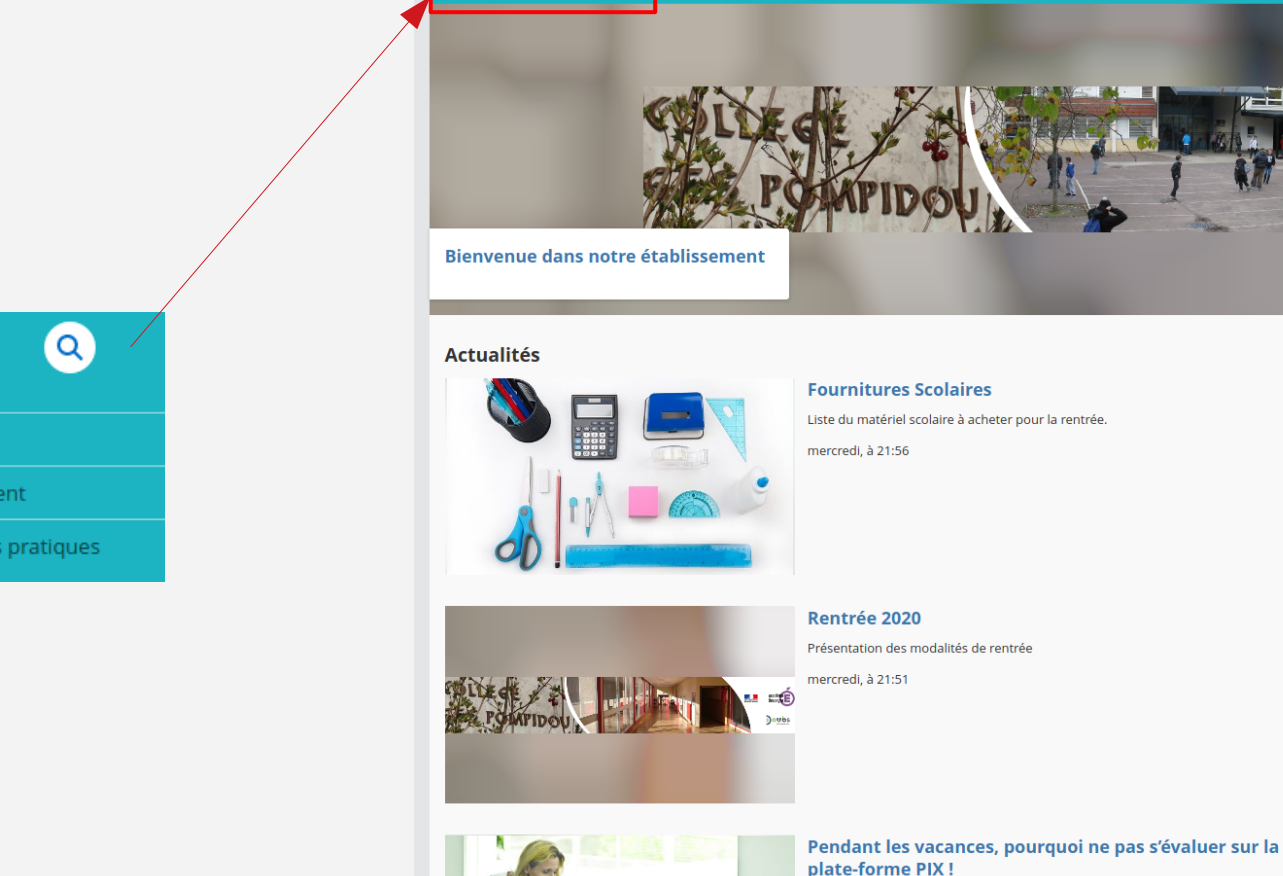

PIX est une plateforme en ligne d'évaluation et de certification des compétences numériques, en cours de développement. Le service sera accessible gratuitement et ouvert à tous les francophones

mercredi, à 21:50

Données cartographiques Conditions d'utilisation Signaler une erreur cartographique **Collège Georges Pompidou** 

Intermarché SUPER Saint-Vit Goodle

Se connecter **FC** AT\_RF

académie<br>Besanc**ha** 

boubs

Accès directs

L'établissement

Agenda

 $\mathbf{R}$ 

**CEDTEM** 

Contact

Agrandir le plan

**Informations pratiques** 

**Pré-rontrée** 

Rentrée 2020

LE 31 AOÛT 2020, TOUTE LA JOURNÉE

LE 1 SEPTEMBRE 2020, TOUTE LA JOURNÉE

Rentrée scolaire pour les élèves

 $n = 0$ 

Mc Dilan

Journée d'organisation de la rentrée scolaire pour les

enseignants et l'ensemble du personnel de l'établissement

D673 Super U et Drive

Collège Jean Jaurès

rue du collège Téléphone : 03.81.55.45.00 Par email

X MENU Accueil

L'établissement

Informations pratiques

**Contacts** mardi, à 15:46

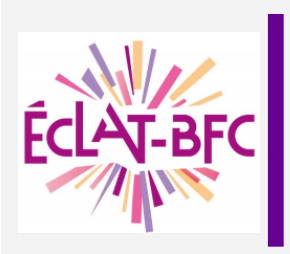

## T-BFC La publication L'accueil privé personnel

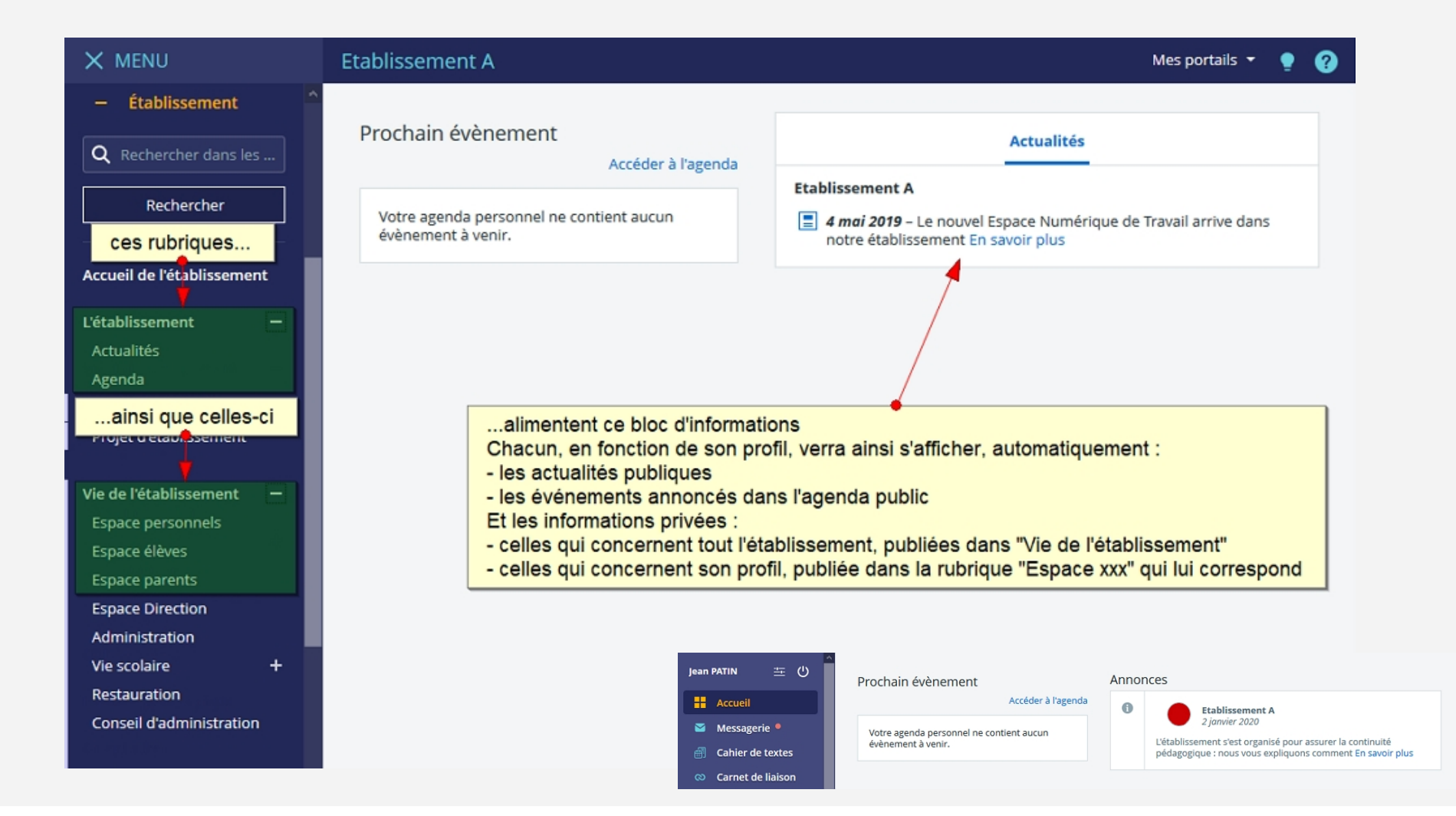

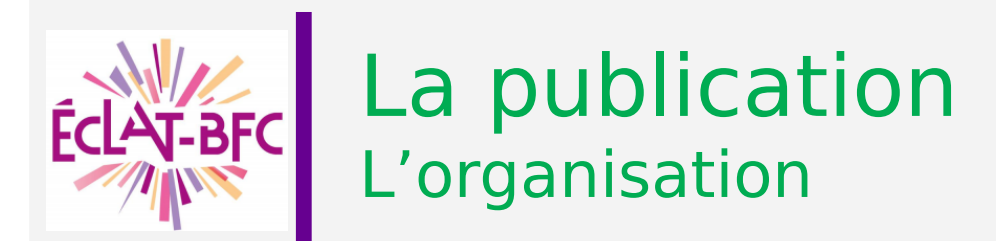

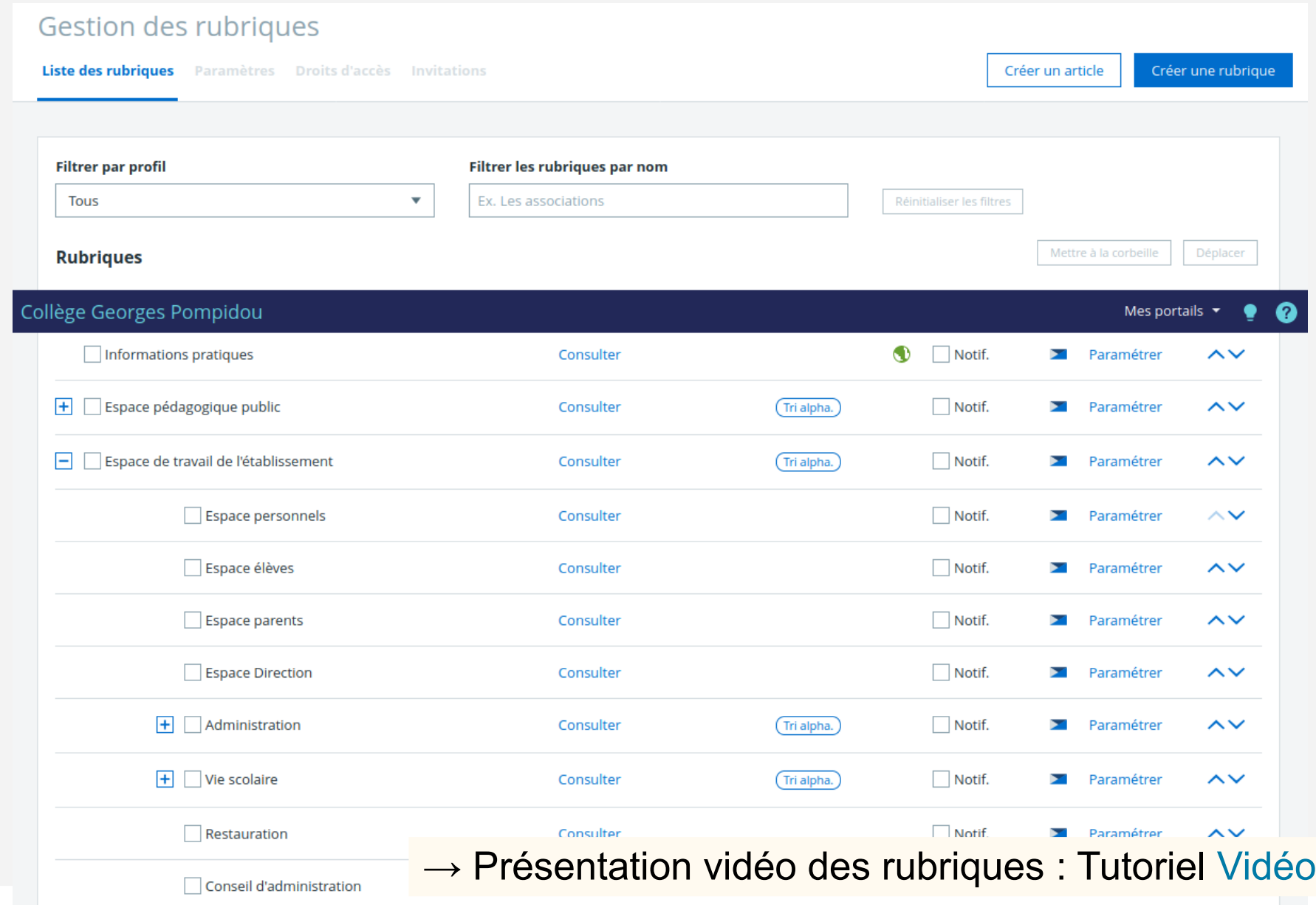

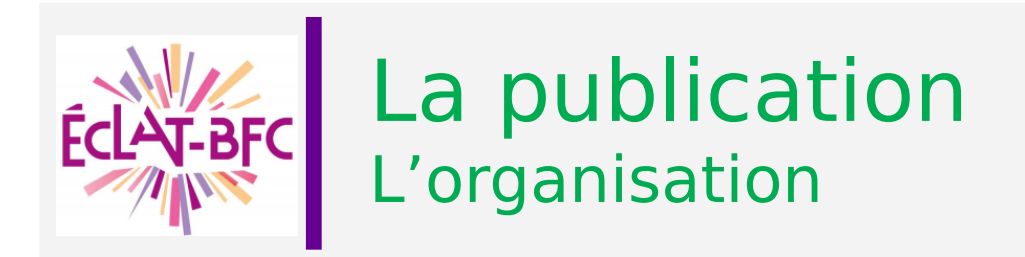

Les services par rubrique :

- Blog : pouvoir écrire des articles de présentation de projet ÷
- Forum : pour echanger via un sujet de discussion sur un projet précis
- Dossiers partagés : pouvoir partager des fichiers pour un projet
- Pad : pouvoir écrire à plusieurs sur une thématique
- **→ Liste de diffusion : pouvoir s'informer au sein d'un groupe**

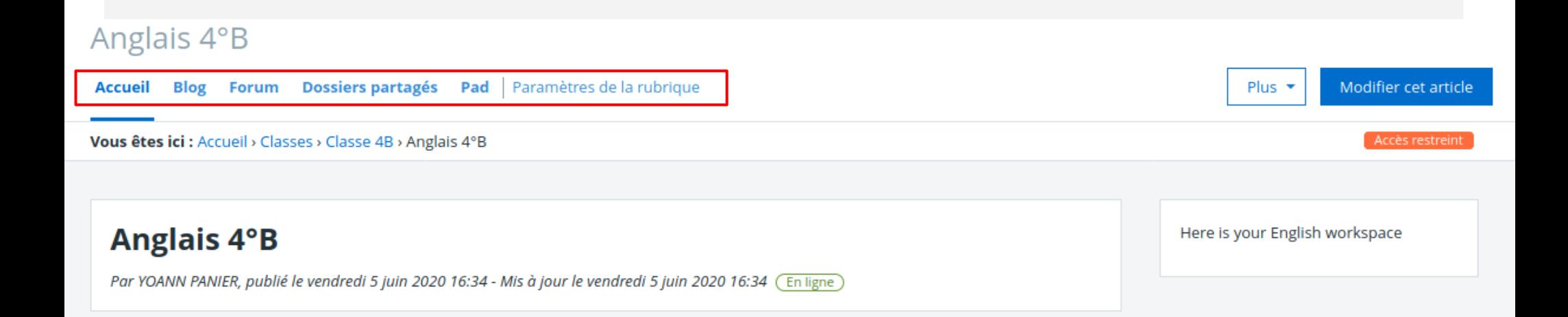

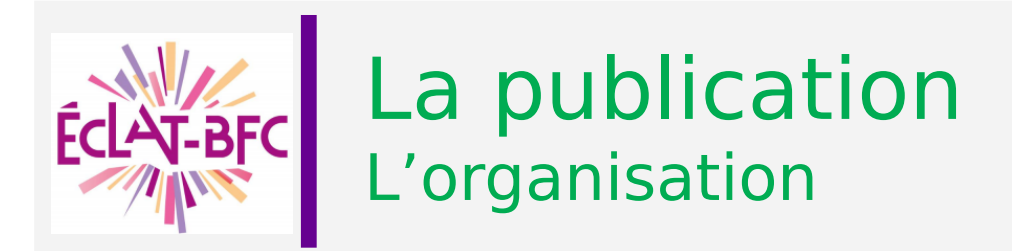

Il n'est pas possible d'imbriquer plus de 2 sous-rubriques : Exemple : *on ne peut pas faire de sous-rubriques au sein de la rubrique « Anglais 3°B »*

A faire : créer une sous-rubrique disciplinaire dans chacune de vos classes : Exemple de nom de rubrique à créer: Anglais 3°B

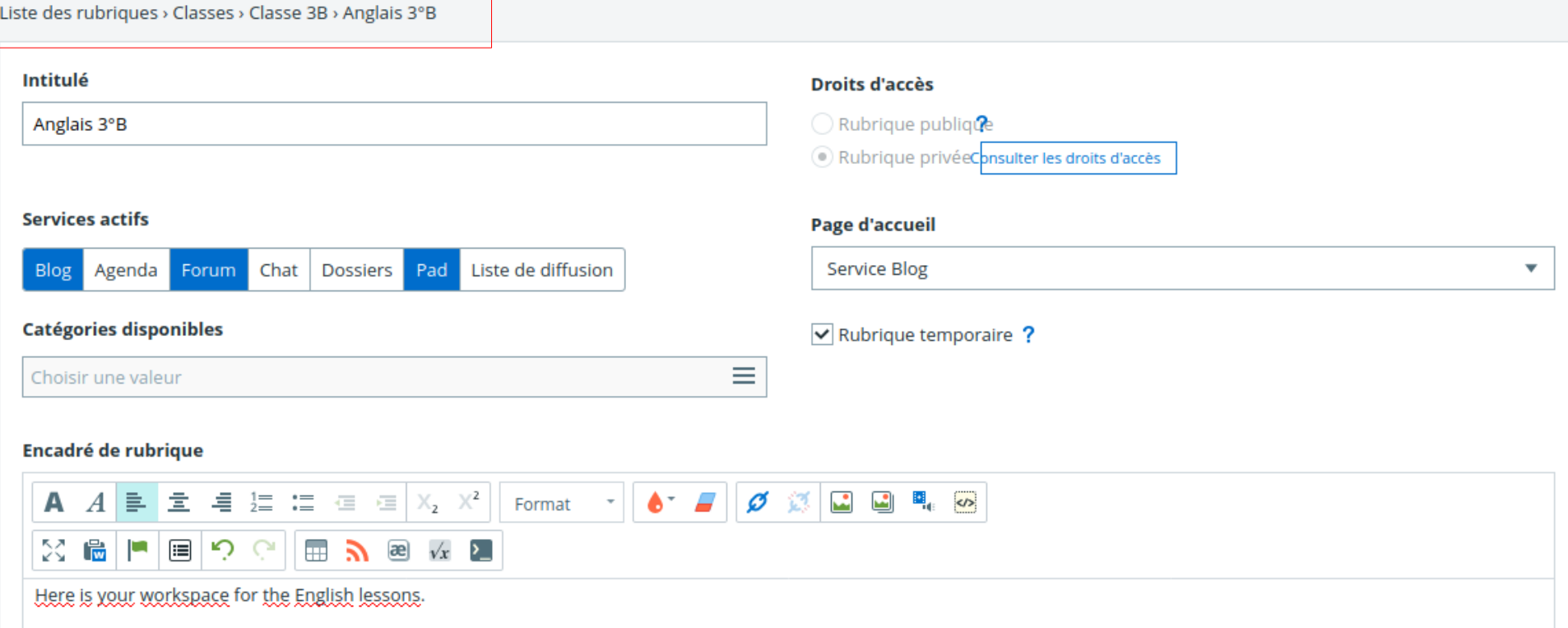

Une rubrique publique peut inclure une rubrique privée. Mais une rubrique privée ne peut pas inclure une rubrique publique.

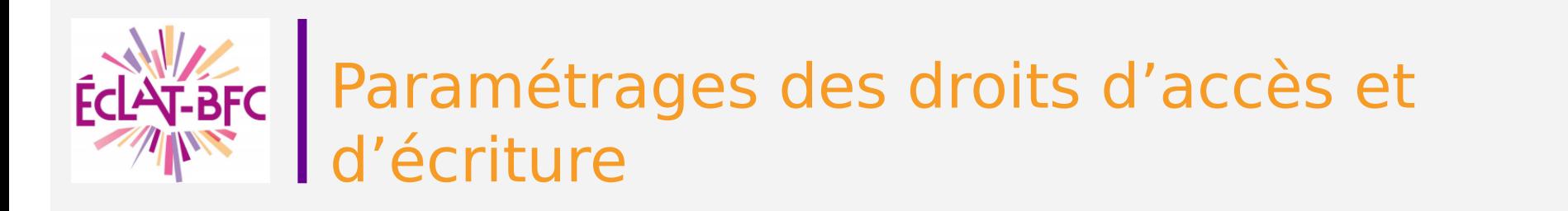

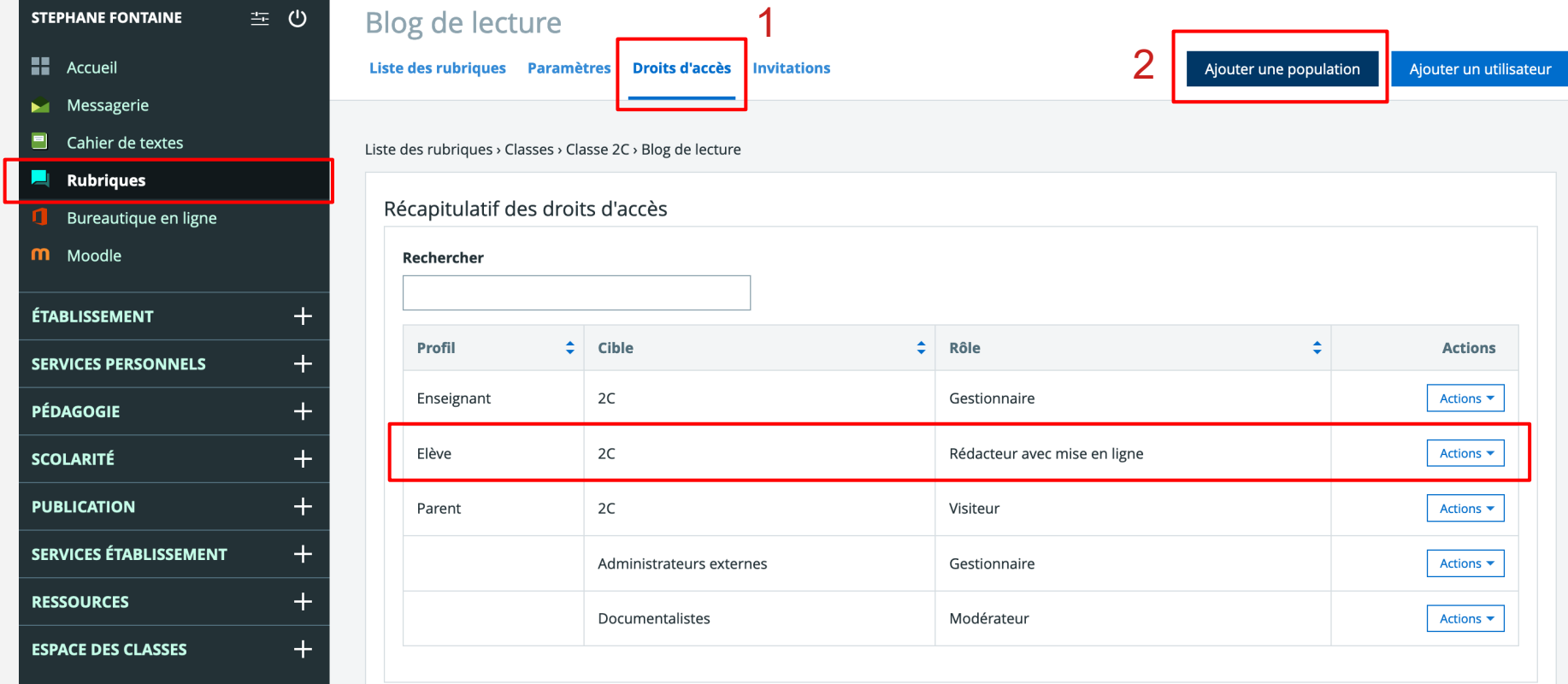

Des droits d'accès sont paramétrés par défaut (dans notre cas, les élèves sont rédacteurs avec mise en ligne) ; il va falloir modifier ces droits.

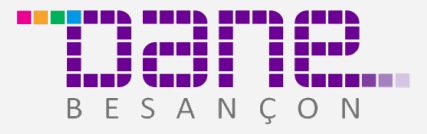

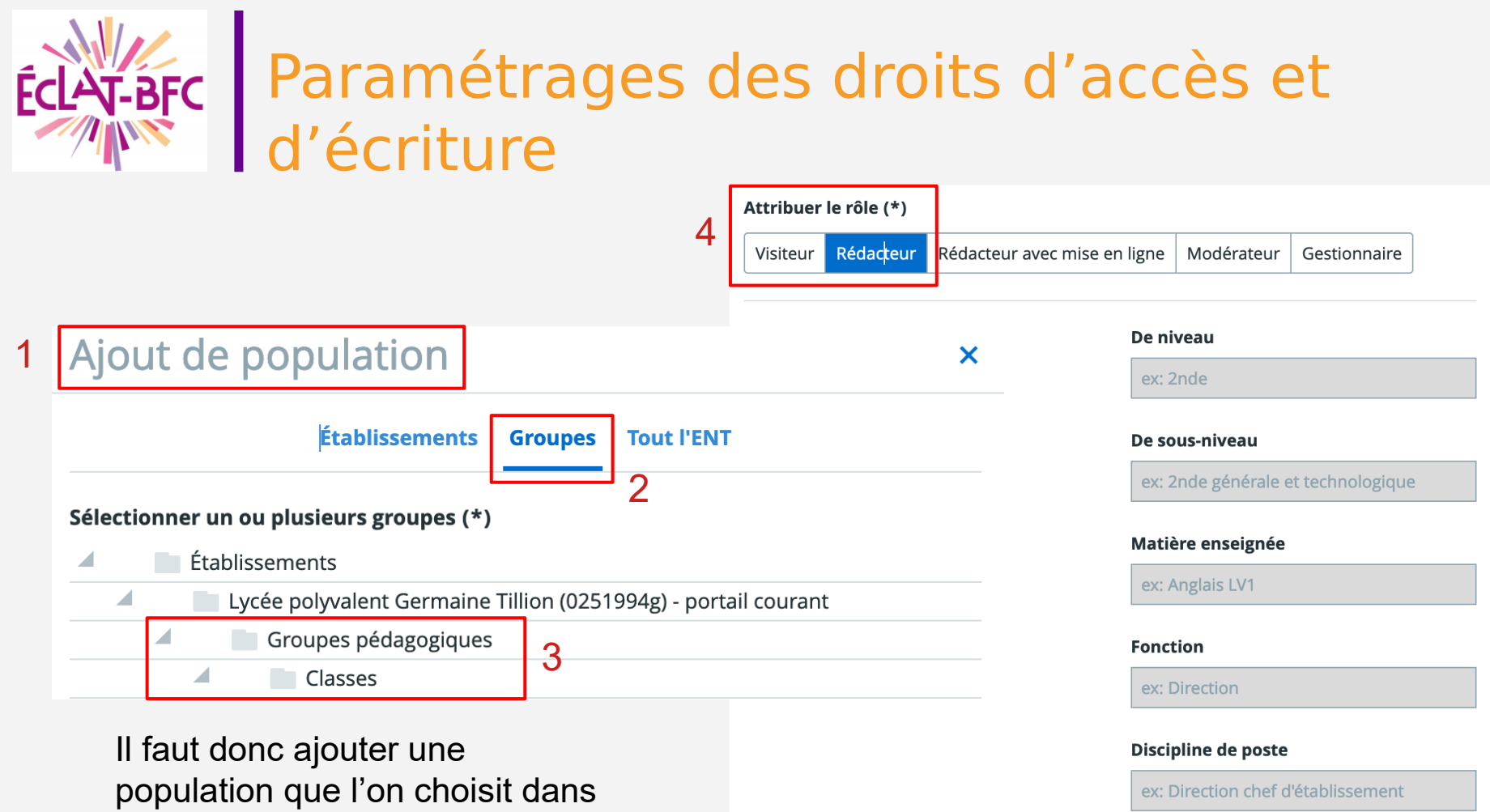

les **groupes pédagogiques** puis les **classes** et ensuite **ajouter le rôle de rédacteur.**

BESANCON

Annuler

5

Ajouter